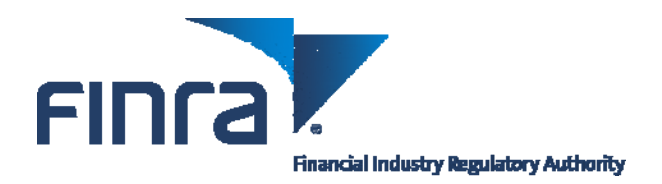

# Web CRD

# **Web CRD 'At A Glance' For Firms**

The information provided in this job aid is intended to serve as an "at a glance" reference for those member firms that may not have the need to access the Web CRD<sup>®</sup> system on a regular basis. Included are tips regarding the annual FINRA Renewal Program, tips and suggested "best practices" related to Web CRD, as well as a reference page of CRD phone numbers, addresses, resource/training materials, and helpful Web sites.

## **Keep Track of Your Firm's Contact Information**

Please use this page as a reference for each function below. In order to receive important registration-related information, please remember to keep firm contact information current.

- On the Entitlement Forms you completed to gain access to Web CRD, you designated the following ([see page 3\):](#page-2-0)
	- $\Rightarrow$  Firm Super Account Administrator:
- In the FINRA Contact System (FCS), you designated the following ([see page 2\):](#page-1-0)
	- $\Rightarrow$  Firm Executive Representative:
	- $\Rightarrow$  Firm Anti-Money Laundering Contact:
- In Web CRD you provided a Contact to receive Web CRD-related mailings ([see page 2\):](#page-1-0)
	- $\Rightarrow$  Firm CRD Contact:
- In Web CRD, you should designate at least one individual to receive Firm Notification emails about critical registration-related conditions. Be sure to keep those email addresses current. Provided below is space for you to record 3 recipients you have set up, but FINRA does not limit the number of recipients you may designate for each of these email notifications [\(see page 6\)](#page-5-0):
	- $\Rightarrow$  Firm Notification Email Recipient:  $\Rightarrow$
	- $\Rightarrow$  Firm Notification Email Recipient:
	- $\Rightarrow$  Firm Notification Email Recipient:
- Firms have the option of enrolling in Web CRD/IARD E-Bill, an electronic payment method of funding your firm's Flex Funding Account or Renewal Accounts. Provided below is space to list 2 individuals that have enrolled at your firm, but FINRA does not limit the number of Web CRD/IARD E-Bill users your firm may enroll ([see page 4\):](#page-3-0)
	- $\Rightarrow$  Web CRD/IARD E-Bill User:
	- $\Rightarrow$  Web CRD/IARD E-Bill User:

## **Do You Know About the FINRA Small Firm Web Page?**

The FINRA **Small Firm Information Web Page** is located at: http:/[/www.finra.org/smallfirms](http://www.finra.org/Industry/SmallFirms/index.htm) FINRA created a Small Firm Web Page to provide information for the small firm community. It contains current and past communications, links of interest to small firms, and other information. When applicable, it includes hyperlinks to:

- Annual Renewal Program 
and the Letters to FINRA Members
- 
- -
- 
- Tools to Support Member Compliance FINRA Small Firm Advisory Board
- Free Webinars **Called Accord Contract Contract Contract Contract Contract Contract Contract Contract Contract Contract Contract Contract Contract Contract Contract Contract Contract Contract Contract Contract Contract Cont**
- CRD Information **FINRA Notices**
- CRCP Small Firm Scholarship

©2014. FINRA. All rights reserved. Materials may not be reprinted or republished without the express permission of FINRA. Individuals, firms, and data mentioned in these materials are fictitious and are presented exclusively for purposes of illustration or example.

# <span id="page-1-0"></span>**Ways to Stay Updated**

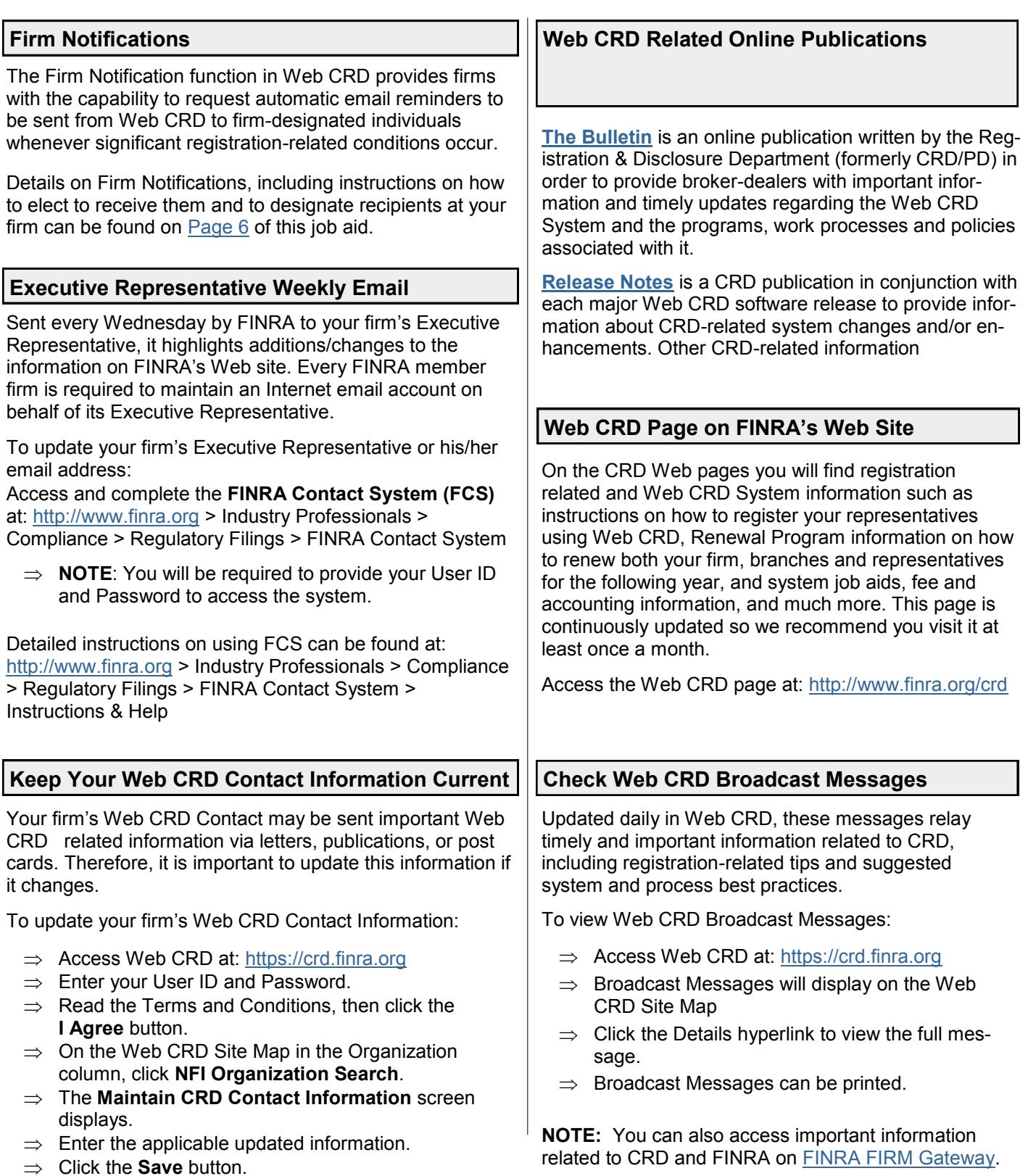

## <span id="page-2-0"></span>**Getting onto Web CRD**

FINRA allows a firm to access and use Web CRD once it has completed a process called "Entitlement" which requires each firm to complete an entitlement form. At that time, your firm is required to designate one Super Account Administrator. Super Account Administrators are primarily responsible for creating and deleting firm Account Administrators and modifying Account Administrator privileges.

#### **Firm Account Administrators**

#### **Your firm's Account Administrators are responsible for the following functions in Web CRD:**

- Create user accounts for individuals at your firm that require access to Web CRD and other FINRA systems.
- Perform password administration (e.g., provide initial User ID and Password, unlock accounts, reset passwords, and disable accounts for individual users).
- Grant and update entitlement privileges for individual users.

Account Administrators should contact their firm's Super Account Administrator to request additional entitlement privileges.

## **Logging into Web CRD**

### **The URL for Web CRD is:** <https://crd.finra.org>

- Enter your User ID and Password
- Read the Terms and Conditions, then click the **I Agree**  button

#### **Tips About Passwords**:

- Passwords must be changed every 120 days
- Passwords are case sensitive (upper or lower case)
- Passwords cannot contain any part of the user's name
- Passwords must be 8 14 characters long and contain three of the following:
	- Upper case English character
	- **Lower case English character**
	- Numeric characters (0-9)
	- Symbol (e.g.,  $$ \# \textcircled{a}$  etc.)
- A password cannot contain: "\*", "&", "^", or "%".
- An example of a properly formatted password is: #7islucky

#### **NOTES:**

- Users will be required to select three security questions and provide responses to each question. On subsequent logins, users may be asked to provide the responses to the security questions he/she selected in order to further verify identity.
- A firm can also access Web CRD and other FINRA applications by logging into FINRA Firm Gateway.

#### **The URL for FINRA Firm Gateway:**

#### [https://firms.finra.org](https://crd.finra.org)

- Enter your User ID and Password
- Read the Terms and Conditions, then click the **I Agree**  button
- Navigate to Web CRD or other FINRA application that you have entitlement.

## **Having Trouble Logging into Web CRD?**

If you are unable to login to the system after five attempts, your account has likely been systematically set to a locked out status due to an incorrect User ID/ Password entry.

- Locked out users should contact the firm's Account Administrator and request him/her to unlock your account and reset your password.
- Users who forget their password can click on the **Forgot Password?** link to request a new password. The user will be prompted to enter his/her User ID and security challenge response before a new password will be emailed.

### **Account Management Resources**

 The **Account Management Quick Reference Guide** at: <http://www.finra.org/crd/help> > Web CRD Quick Reference Guides > Account Administration

## <span id="page-3-0"></span>**How to Fund Your Firm's Flex Funding Account**

Every firm using Web CRD has two types of financial CRD Accounts:

- **Flex Funding Account**  the primary account used for all registration related fees **except** for annual Renewal Fees. Note, joint Broker-Dealer/Investment Adviser firms must fund the Flex Funding Account to pay for IA Annual Update Fee.
- **Renewal Account**  used only for the annual FINRA Renewal Program to process FINRA and state Renewal Fees.

- **Sufficient Status**: This status is required for registration requests to be processed.
- **Deficient Status:** Form filings can be submitted but **will not process** until the account status is 'Sufficient.'

#### **Flex-Funding Account Status Web CRD Accounting Resources**

 **Web CRD Accounting Quick Reference Guide**: <http://www.finra.org/crd/help> > Web CRD Quick Reference Guides > Accounting

### **Payment Methods for Funding Your Firm's Flex-Funding Account**

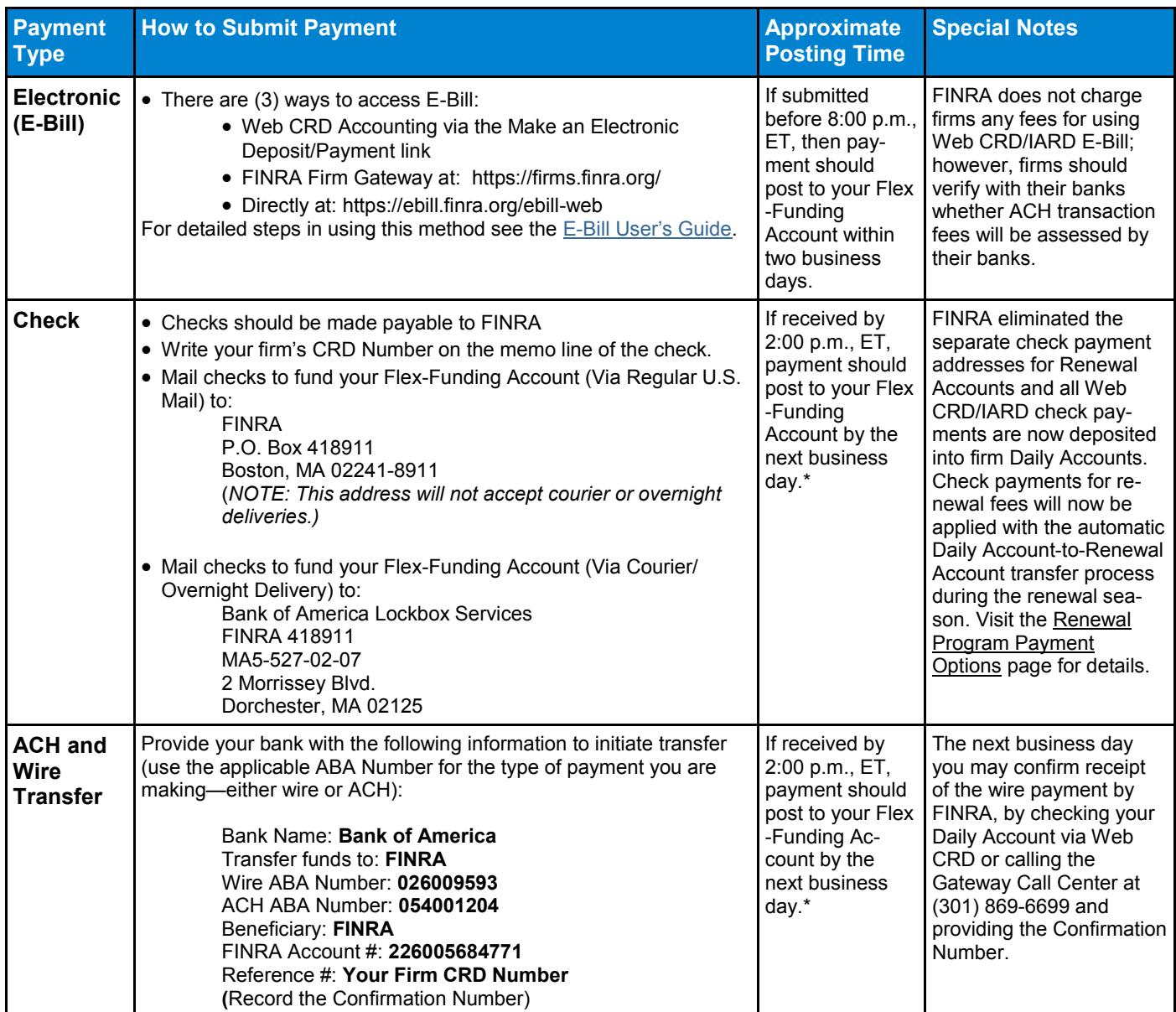

**\***Posting timeframes are approximate and may vary at times of heavy volume (i.e., Renewals). Note that instructions for funding your firm's Renewal Account differ slightly and are provided in the Fall issue of The Bulletin, and the FINRA website at: http://www.finra.org/renewals.

## **How to Check Web CRD for Important Registration Information**

Firms are electronically notified in Web CRD about registration-related conditions concerning their firm and representatives in several different ways including: Queues, Alerts, and emailed Firm Notifications.

## **About Queues Alerts**

System queues for either the firm or the firm's associated individuals are available in Web CRD. The information in the queues is continuously updated and should be checked on a regular basis.

Firms should monitor their Queues regularly and maintain current contact information and email addresses for Firm Notification email recipients.

#### **Queues Information Resources**

 **Firm Queues for Individuals** or **Firm Queues for Organizations** quick reference guides: <http://www.finra.org/crd/help> > Web CRD Quick Reference Guides

#### **Firm Queues for Organizations**

- **Current Deficiencies**  Lists the firm's Form BD or BDW deficiencies and remains in this queue until the deficiency is satisfied.
- **Branch Status**  Lists all participating Jurisdiction and SRO branch office statuses for your firm.
- **Branch Deficiencies** Lists the deficiency for each branch office. Notices remain in queue for 120 days.
- **Disclosure Letters**  Displays organization Disclosure notifications sent to the firm.
- **NYSE Filing Status**  Lists the status of a branch office that is registering with the New York Stock Exchange. Items remain historically. *This queue is only accessible to firms NYSE member firms.*
- **SFG Retirement**  Lists the retiring firm for simultaneous filing group, by date of retirement. Notices remain in queue for 120 days.
- **Withdrawal or Termination Queue**  Lists the firm's withdrawal or termination notices by effective date and remains in this queue for 120 days.

Alerts work in conjunction with the queues. There are 8 types of Alerts that a firm can receive, which will notify the firm of the number of individuals in a critical registration-related queue.

#### **The 8 Alerts are**:

- 1. Denied Individual Registrations
- 2. Inactive Registration due to Missing Fingerprint Card
- 3. CE Inactive
- 4. Currently 2-Year Termed
- 5. Termination
- 6. U5 Required
- 7. Temporary Registration Cancellation
- 8. Manual Termination

#### **To view your firm's Alerts, follow these steps:**

- $\Rightarrow$  Access Web CRD at: <https://crd.finra.org>
- $\Rightarrow$  On the Site Map under 'Firm Queues,' click on the 'Alerts' link, which is the last one
- $\Rightarrow$  If your firm has any Alerts, then check the applicable Queue to view the affected individual

## **Firm Queues for Individuals**

- Individuals remain in the following queues **until your firm responds or the condition is met/resolved:**
	- Outstanding Disclosure Letters Queue (no longer sent hard copy)
	- **U5 Required Notice Queue**
	- CE Inactive Queue
	- Inactive Registration due to Missing Fingerprint Cards Queue
	- **Pending Individual Registrations Queue**
	- **Scheduled Exams Queue**
	- **Manual Termination Queue**
- Individuals remain in the following queue for **28 days prior** to their CE session:
	- **Approaching CE Requirement Queue**
- Individuals remain in the following queues for **up to 30 days**:
	- Denied Individual Registrations Queue
	- **Fingerprint Status Received from FBI Queue**
	- Notices of Undelivered Fingerprint Cards Queue
	- **Temporary Registration Cancellation Queue**
	- **Termination Queue**
- Individuals remain in the following queues for **up to 120 days**:
	- Purged Individual Registrations Queue
	- Currently CE Required Queue
- Individuals remain in the following queues **indefinitely:**
	- Approved Individual Registrations Queue
	- Current Individual Deficiencies Queue
	- Other Firm U4 Filing Queue
	- **Disclosure Review Queue**
	- Completed Exams Queue ■ CE Satisfied Queue
	- CE 2-Year Termed Queue
	- U5 Queue
	- U5 Late Fees Queue

## <span id="page-5-0"></span>**About Firm Notifications**

Firm Notifications are systematically generated when critical registration-related events occur in Web CRD. They are emailed to the individual(s) designated by your firm. Hardcopy postal mail notifications are not sent to firms. Firms should monitor their Queues regularly, elect to receive the email notifications appropriate for them, and maintain current email addresses for Firm Notification recipients.

## **Types of Firm Notifications**

There are a total of **32 types of Firm Notifications** that a firm may elect to receive, of which the following **5 notifications are automatically sent to the firm** due to their criticality:

- Notify when a registered individual is within 30 days of the end of his or her CE Required window
- Notify when a registered individual is within 90 days of the end of his or her CE Required window
- Notify when a registered individual enters Firm CE Inactive Queue
- Notify when an individual's registration is Inactive Prints with the Firm
- Notify when a registered individual enters Firm Temporary Registration Cancellation Queue

The 5 notifications listed above are automatically emailed to the firms' Continuing Education Contact person as listed in the FINRA Contact System (FCS). This is in addition to any individual(s) you choose to receive these notifications from the Firm Notification functionality in Web CRD.

#### **The remaining notifications are available only if the firm elects to receive them:**

#### **Registration**

- Notify when an individual's examination status changes
- Notify when an individual has a fingerprint updated with a status of ILEG - BD Only
- Notify when an individual's registration is Inactive Prints with the Firm - BD Only
- Notify when an individual's registration request is T\_NOU5
- Notify when an individual with deficient registration is Eligible to Purge within the next 30 days
- Notify when an individual has a fingerprint updated with a status of RAPP - BD Only
- Notify when an individual's registration request has been Denied.
- Notify when an individual's registration has been Revoked.
- Notify when a registered individual enters Firm Temporary Registration Cancellation Queue
- Notify when a U5 is submitted by another firm

#### **Disclosure**

- Notify when a Bankruptcy has expired for a registered individual with the firm
- Notify when a Customer Complaint has expired for a registered individual with the firm
- Notify when a U6 is filed against a registered firm or active exempt reporting adviser
- Notify when a U6 is filed against an individual registered with the firm
- Notify when a registered or NRF individual enters Firm Outstanding Disclosure Letters Notice Queue
- Notify when a registered or NRF individual has an Outstanding Disclosure Letter more than 30 days old
- Notify when a letter enters the Organization Disclosure Letters **Queue**

#### **Other**

- Notify when Firm account balance is 'Deficient'
- Notify when firm account balance has gone below \$0.00
- Notify when firm account balance has gone below \$10,000.00
- Notify when firm account balance has gone below \$3,000.00
- Notify when firm account balance has gone below \$500.00
- Notify when firm has an outstanding Form BD deficiency
- Notify when a filing has failed submission
- Notify when a registered individual enters Other Firm U4 Filing Notice Queue
- Notify when registered individuals are within 10 days of CE Inactive or Prints Inactive statuses

#### **Branch**

- Notify when a branch registration is approved
- Notify when a branch is deficient

## **About Firm Notifications (Continued)**

#### **Firm Notification Recipients**

Firms can designate the individual(s) and specify which notifications he/she should receive. FINRA does not limit the number of individuals your firm chooses to designate as recipients of each Firm Notification. Please note that in order to access the Firm Notification function in Web CRD, you must be entitled to the 'Maintain Firm Notification' privilege by your firm's Account Administrator

To designate Firm Notification Email recipients at your firm:

- $\Rightarrow$  Access Web CRD at: <https://crd.finra.org>
- $\Rightarrow$  Enter your User ID and Password.
- ⇒ Read the Terms and Conditions, then click the **I Agree** button.
- $\Rightarrow$  On the Site Map under 'Organization,' click on 'NFI Organization Search.'
- $\Rightarrow$  Next click on 'Firm Notification'.
- $\Rightarrow$  Existing recipients will be listed, click on 'Add New' to designate additional recipients.
- $\Rightarrow$  Enter the requested information and select the Notification Types this individual should receive.
- $\Rightarrow$  Click the 'Save' button.

#### **Firm Notification Resources**

 **Firm Notifications Quick Reference Guide**: <http://www.finra.org/crd/help> > Web CRD Quick Reference Guides > Firm Notifications

## **How to Stay on Top of Continuing Education: Monitor Your Representatives' CE Statuses**

This section will focus on the Regulatory Element of the CE Program as it pertains to Web CRD.

## **CE Firm Notification Emails**

Make sure your firm has designated at least one recipient to receive Firm Notification Emails, which are systematically generated by Web CRD when certain registration-related events occur.

*Refer to [page 6](#page-5-0) to see a list of the CE Firm Notifications available.*

## **Check Your Firm's CE Queues Regularly**

By checking your firm's CE Queues, you will be able to monitor for each type of CE status except 'No CE Status'

To view your firm's CE Queues, follow these steps:

- $\Rightarrow$  Log on to Web CRD at: <https://crd.finra.org>
- $\Rightarrow$  Enter your User ID and Password.
- $\Rightarrow$  Read the Terms and Conditions, then click the **I Agree** button.
- $\Rightarrow$  On the Site Map under Firm Queues, click the specific hyperlink for the CE Queue that you would like to view.

## **Using the CE Reports in Web CRD**

Web CRD provides a number of CE Reports. In particular, the CE Download Report provides the following for each representative registered with your firm:

- Name
- CRD Number
- Social Security Number
- CE Base Date
- Next Requirement Window
- Current CE Status

To request a CE Report:

- $\Rightarrow$  Access Web CRD at: <https://crd.finra.org>
- $\Rightarrow$  Enter your User ID and Password.
- $\Rightarrow$  Read the Terms and Conditions, then click the **I Agree** button.
- $\Rightarrow$  On the Web CRD site map in the Reports column, click the **Request Report** hyperlink.
- $\Rightarrow$  Select the desired CE report.
- $\Rightarrow$  Click the **Submit** button.

To view your requested report click **View Report** from the Reports column of the Web CRD site map. Reports are usually generated within 24 hours of the request. All reports listed under 'Request Reports' are free of charge.

## **CE Statuses an Individual Can Have**

- **Satisfied** The individual has satisfied his/her most recent CE requirement or has entered the CE program within the past 2 years and does not currently have any CE obligations.
- **Required** The individual has a CE window open and must complete the CE session within the required 120 day window to remain active.
- **CE Inactive** The individual did not complete a CE session within the required 120-day window and all of his/her registrations are now inactive. While CE Inactive, the individual cannot engage in, nor be compensated for, activities that require a securities registration.
- **CE 2 Year Termed** The individual has had a CE Inactive status for two years, causing all of his/her registrations to be administratively terminated. If the individual wishes to resume conducting business in the industry, he/she must re-qualify for registration through a qualification exam or waiver.
- **No CE Status** The individual is not entered in the Regulatory Element CE cycle, meaning he/she does not have any active registrations that cause CE to be required.

## **What if an Individual Becomes CE Inactive**

If an individual becomes CE Inactive, he/she should call a Prometric or Virtual University Enterprise (VUE) Center to schedule an appointment and complete the CE requirement. Enrollment at the test center is still open for up to 2 years after the close of the 120-day CE window.

- **Prometric VUE Center:** (800) 578-6273
- **Pearson VUE Center:** (866) 396-6273
- Check online for a center near you at: <http://www.prometric.com/finra> <http://www.pearsonvue.com/finra>

Contact FINRA Field Support if you have questions about CE scheduling or results: (800) 999-6647.

(Please remember that while CE Inactive, the individual cannot engage in, nor be compensated for, activities that require a securities registration.)

#### **CE Resources**

- CE Program: [http://www.finra.org/](http://www.finra.org/crd/help) > Compliance > Continuing Education
- [Continuing Education Quick Reference Guide](http://www.finra.org/web/groups/industry/@ip/@comp/@regis/documents/appsupportdocs/p125046.pdf)

## **For Your Reference**

#### **Web Sites & Web Pages**

- FINRA Web Site: <http://www.finra.org>
- FINRA Small Firm Information: [http://www.finra.org/smallfirms](http://www.finra.org/Industry/SmallFirms/index.htm)
- Web CRD Information:<http://www.finra.org/crd>
- Web CRD System URL: [https://crd.finra.org](https://accountmgmt.finra.org/auth/ews_logon.jsp?CTAuthMode=BASIC&login_form_location_basic)
	- Registered Representative URL: <https://filing.crd.finra.org/crdmain>
- Web CRD System Availability Calendar[:http://www.finra.org/crdavailability](http://www.finra.org/Industry/Compliance/Registration/CRD/p010089)
- Web CRD User Support:<http://www.finra.org> > Industry Professionals > Compliance > Registration > CRD > User Support
- Web CRD Frequently Asked Questions: [http://www.finra.org/crdfaq](http://www.finra.org/Industry/Compliance/Registration/CRD/UserSupport/P085611)
- Web CRD/IARD Release Previews: [www.finra.org/crd/releasepreview](http://www.finra.org/Industry/Compliance/Registration/CRD/UserSupport/p005216)
- Web CRD/IARD E-Bill: [https://ebill.finra.org/ebill](https://accountmgmt.finra.org)-web
- Renewal Program: <http://www.finra.org/renewals>
- Branch Office Registration Program: <http://www.finra.org/crdbranchoffice>
- FINRA Qualifications & Continuing Education: <http://www.finra.org> > Education and Programs
- Continuing Education Center Locations: <http://www.finra.org> > Compliance > Continuing Education
- NASAA Web Site: <http://www.nasaa.org>
- SEC Web Site:<http://www.sec.gov>

### **Email Addresses**

- **Web CRD Questions:**  [webcrd@finra.org](mailto:webcrd@finra.org)
- **CRD Reports (requests for Ad Hoc reports):**  [crdreports@finra.org](mailto:crdreports@finra.org)
- **FINRA General Information Requests:** [gatewayweb@finra.org](mailto:gatewayweb@finra.org)

#### **Help Resources for Web CRD Users**

**Help on Web CRD:** [http://www.finra.org/crd/help](http://www.finra.org/Industry/Compliance/Registration/CRD/UserSupport/P085610) provides links to Web CRD related training materials. .

 **[Web CRD Quick Reference Guides](http://www.finra.org/Industry/Compliance/Registration/CRD/SmallFirms/p005276)** combine visual aids with concise instructional information and tips.

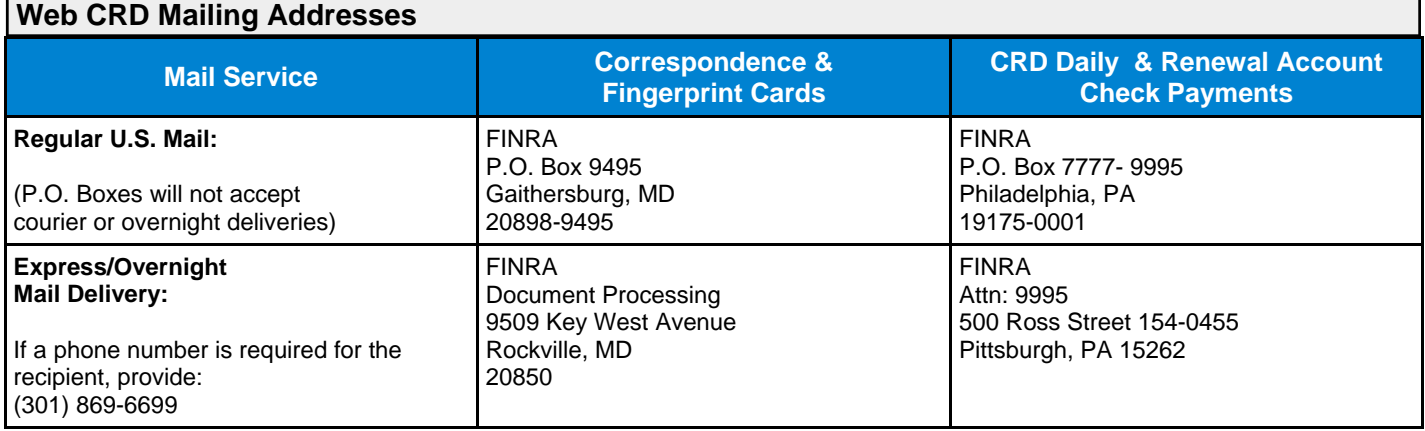

**FINRA Gateway Call Center:** (301) 869-6699

To schedule, reschedule, or cancel an exam appointment at a testing center, call either:

**Prometric VUE Center:**  (800) 578-6273

**Pearson VUE Center:** (866) 396-6273